S <sup>1999</sup> Winner of the Association For Computing Machinery Software System Award

Other winners include: Unix (1983), TeX (1986), Smalltalk (1987), PostScript (1989), TCP/IP (1991), Remote Procedure Call (1994), World-Wide Web (1995), Tcl/tk (1997), Apache (1999), Java (2002), MAKE (2003), ...

"will forever alter the way people analyze, visualize, and manipulate data . . . S is an elegant, widely accepted, and enduring software system, with conceptual integrity, thanks to the insight, taste, and effort of John Chambers."

## <sup>2</sup> **An Interactive Language for Data Analysis and Methodological Development**

Much more efficient programming with the data than <sup>a</sup> lower level language

Can very easily tailor the analysis to the data, not just use package stuff

- Fast prototyping of new methods
- After development of <sup>a</sup> method in R, to get speed, rewrite in C and plug into R

## <sup>3</sup> **Support for <sup>R</sup>**

Vast development community, more than any other software system for data analysis

More methods and models than any other system and very up-to-date

R core team is top notch

Vast level 2 contributers of packages, now up to more than 3500

## <sup>4</sup> **Popularity**

Lingua franca of statistics research

Most used system for data analysis, overall, across all technical research communities in which data are analyzed

Very widely used in industry and government

It's free

## <sup>5</sup> **Why Not SAS?**

Most revenue of <sup>a</sup> company selling data analysis software

Many packages that are very well done, e.g., random effects models

Historically could hand larger datasets than the competition, which is why it got big.

As <sup>a</sup> program language for data analysis, very poor

Large complex data

Divide and recombine (D&R) enables analysis of large complex data from within R.

R and Hadoop Integrated Programming Environment (RHIPE)

http://ml.stat.purdue.edu/stat695v

### <sup>8</sup> **<sup>R</sup> in Windows: Startup**

Make the folder in which you want you want use R

We will call it work

Go to work

Click start on lower left in search box: [R] [return]

Click on RProject 2.15.2

> getwd()

```
[1] "h:/work"
```
If you are in another folder but want to work in work

- > setwd("h:/work")
- > getwd()

[1] "h:/work"

#### <sup>9</sup> **Sample Session**

Quit R. It will ask what to do with the work space.

 $q()$ 

Assign 1 to <sup>a</sup>

a  $<-1$ 

Print a. a is an object and  $print()$  is a generic function for the method print. print(a)

Typing an object and hitting return applies print() to the object.

a

R internal storage mode of an object.

typeof(1)

The class of an object.

class(b)

Lists attached packages and objects in search order. Each is an environment.

```
search()
```
Lists objects in R global environment, 1st in search list.

 $ls()$ 

Lists objects in R global environment, 1st in search list.

```
objects(1)
```
Lists objects in 6th environment in search list.

objects(6)

Create vector of integers 1 to 10 and assign to <sup>a</sup>.

a  $\leftarrow$  1:10

Create vector of random normals with mean  $= 0$  variance  $= 1$ .

```
b \leftarrow \text{rnorm}(10)
```
Concatenate a and b.

 $c(a,b)$ 

Vector from 1 to 3 in steps of 0.5.

 $seq(from = 1, to = 3, by = 0.5)$ 

Length of object.

length(b)

Maximum of object.

max(b)

Sort object.

sort(b)

Reverse order of sorted values of object.

```
rev(sort(b))
```
Range of object.

range(b)

HTML interface to on-line help using <sup>a</sup> web browser available on your machine

help.start()

Help for <sup>a</sup> function (and other things) in R console window

?rnorm

Attach package lattice graphics to search list.

```
library(lattice)
search()
```
Create two vectors of 100 random normals.

```
x \leftarrow \text{rnorm}(100)
```

```
y <- rnorm(100)
```
Plot one vector against another with function xyplot() from lattice. Default is screen device.

 $xyplot(y \sim x)$ 

Set graphics device to pdf and write to file.

```
trellis.device(pdf, file = "scatterplot.pdf")
```
Write display to scatterplot.pdf, finish plot, and take active device back to default.

```
xyplot(y \sim x)
```

```
graphics.off()
```
### <sup>16</sup> **Sample Session**

Set graphics device to pdf and write to file.

trellis.device(pdf, file = "scatterplot.pdf")

Assign plot object to yvsx.

```
yvsx <- xyplot(y \sim x)
class(yvsx)
```
Write object to file.

yvsx

```
graphics.off()
```
Replicate 1 to 10, 10 times.

```
grps \leftarrow rep(1:10,10)
```
Make grps <sup>a</sup> factor

grps <- as.factor(grps)

levels(grps)

Plot  $y$  vs.  $x$  for each level of grps.

xyplot(y  $\sim$  x—grps)

Plot y vs. x for each level of grps and make one plot per page

xyplot(y  $\sim$  x|grps, layout = c(1,1,10))

Set graphics device to pdf and write to file.

```
trellis.device(pdf, file = "scatterplot.pdf")
xyplot(y \sim x|grps, layout=c(1,1))graphics.off()
```
### <sup>19</sup> **Sample Session**

Make <sup>a</sup> data frame of three columns, <sup>x</sup> and y

```
randata.df <- data.frame(x=x, y= y, grps=grps)
```

```
class(randata.df)
```
names(randata.df)

```
dim(randata.df)
```

```
summary(randata.df)
```

```
Where is \times?
```

```
find("x")
```
Make randata.df an environment on the search list. Makes the columns in the data frame visible as variables.

```
attach(randata.df)
search()
find("x")
rm(x,y,grps)
find("x")
```
So you can do this.

```
xyplot(y \sim x|grps, layout=c(1,1))
```
To get rid of it.

```
detach()
```
This is <sup>a</sup> very powerful mechanism, but you must treat it with great respect because it can cause you great trouble.

#### <sup>21</sup> **Sample Session**

Another way to get at  $x$  and  $y$ 

 $x < -$  seq(1,20, length=1000)  $y \leftarrow x + 2*rnorm(1000)$ grps  $\leq -$  as. factor  $rep(1:2,500)$ randata.df <- data.frame(x=x, y= y, grps=grps) trellis.device(pdf, file = "scatterplot.pdf") xyplot(y∼x|grps, data=randata.df, layout=c(2,1)) graphics.off()

The panel function.

```
trellis.device(pdf, file = "scatterplot.pdf")
xyplot(y^{\sim}x|grps, data = random, df, layout=c(2,1),panel=function(x,y){
panel.xyplot(x,y)
panel.loess(x,y, lwd=3)
                    }
      )
```
graphics.off()

#### <sup>23</sup> **Sample Session**

Fit <sup>a</sup> simple linear regression and look at the analysis

```
linearfit.lm <- lm(y^x x, data=randata.df)linearfit.lm
summary(linearfit.lm)
linearfit.lm <- lm(y˜x+grps, data=randata.df)
linearfit.lm
summary(linearfit.lm)
```
psl.csv on course web site.

?read.csv

```
rawpsl.df <- read.csv("psl.csv")
```
rawpsl.df\$perseat

```
rawpsl.df[,"perseat"]
```
Avoid this.

```
rawpsl.df[,10]
```
Assignment.

assign("x", c(10.4, 5.6, 3.1, 6.4, 21.7))  $c(10.4, 5.6, 3.1, 6.4, 21.7) \rightarrow x$ Functions. log, exp, sin, cos, tan, sqrt, length, min, max, var

```
sum((x-mean(x))^2) / (length(x)-1)
```
Complex numbers.

 $sqrt(-17)$ 

 $sqrt(-17+0i)$ 

Sequences and precedence.

1:30

2\*1:30

n <- 10

1:n-1

 $1:(n-1)$ 

```
seq(from=1, to=30)
```

```
seq(-5, 5, by=.2) \rightarrow s3
```

```
w \leftarrow \text{seq}(\text{length}=51, \text{ from}=-5, \text{ by}=.2)
```

```
rep(w, times=5)
```
rep(w, each=5)

?seq

?rep

Logical operators.

 $<$ ,  $<=$ ,  $>$ ,  $>=$ ,  $==$ ,  $!=$ 

Logical expressions result in logical objects. Scalar values are TRUE (T), FALSE (F)

 $x == y$ 

- $x \leftarrow 1:15$
- $y \leftarrow 15:1$
- logical1  $\leftarrow$  x  $\leftarrow$  y
- logical2  $\leftarrow$  x ==  $\gamma$
- typeof(logical2)
- class(logical2)
- mode(logical2)

And.

```
(logical1) & (logical2)
```
Or.

```
(logical1) | (logical2)
```
Not.

```
!(logical1)
```

```
Coercion to numeric: F to 0 and T to 1
```
sum(logical2)

```
Missing elements of vector: NA
```
Vector can be numeric, character, or logical

 $z \le -c(1:3, NA)$ 

logicalz <- is.na(z)

logicalz

 $z = NA$ 

NA in a vector will defeat a lot of functions.

 $sum(z)$ 

Not <sup>a</sup> Number, or NaN, values are also NA

1/0

0/0

- Inf Inf
- is.na(0/0)
- is.nan(0/0)
- is.nan(NA)
- is.na(NaN)
- Watch out.

```
is.nan("a")
```
Character strings.

myname <- "Francesca"

myname <- 'Francesca'

But print method uses " "

myname

Watch out. This is different.

myname <- " Francesca"

Does not work.

 $\mathbf{I}$   $\mathbf{I}$   $\mathbf{I}$  $\mathbf{H} \cdot \mathbf{H} \cdot \mathbf{H}$ But.

 $I$   $\parallel$   $I$ 

 $\boldsymbol{H}$  ,  $\boldsymbol{I}$  ,  $\boldsymbol{H}$ 

C-style escape sequences

'\n' newline carriage return  $\begin{array}{ccc}\n'\setminus r' & \text{car:} \\
\setminus \setminus t' & \text{tab} \\
\setminus \setminus b' & \text{bad} \\
\setminus \setminus \end{array}$ backspace '\\' backslash '\'

 $\sqrt{1}$ 

 $\mathfrak{m}\searrow \mathfrak{m}/\mathfrak{m}$ 

"make \n this \n vertical"

See ?Quotes

Concatenate arbitrary number of arguments one by one into character strings.

```
paste()
paste("Mean of 1 to 10 =", mean(1:10))
a \le -c('1", NA)paste(a,a)
paste(c("x","y"),1:2, sep ="")
paste(c("x","y"), 1:10, sep ="")
paste(c("x", "y"), 1, sep = "")string <- "?"
pastec(c("x", "y"), 1, sep = string)See ?paste
```
Subsets of the elements of <sup>a</sup> vector may be selected by appending to the name of the vector an index vector in square brackets.

More generally any expression that evaluates to <sup>a</sup> vector may have subsets of its elements similarly selected by appending an index vector in square brackets immediately after the expression.
1. A vector of positive integers.

 $x \leftarrow 1:20$ 

Values in the index vector must lie in the set

1, 2, . . . , length(x).  $x[c(6, 2, 20)]$  $c("x", "y")[rep(c(1,2,2,1), times=4)]$ 2. A vector of negative integral quantities.

 $x[-c(6, 2, 20)]$ 

# <sup>38</sup> **Section 2.7**

#### 3. A logical vector.

Must be of the same length as the vector from which elements are to be selected.

 $x \leftarrow 1:20$ 

 $x[x == 7]$ 

```
x < -c(1:10, NA)
```
x

```
x[!is.na(x)]
```

```
(x+1)[(!is.na(x)) & x>8]
```
## <sup>39</sup> **Section 2.7**

#### 4. A vector of character strings.

Vector object has <sup>a</sup> names attribute to identify its components.

```
fruit <-c(5, 10, 1, 20)names(fruit) <- c("orange", "banana", "apple", "peach
fruit
names(fruit)
fruit[c("apple","orange")]
```
#### <sup>40</sup> **Section 2.7**

An indexed expression can also appear on the receiving end of an assignment, in which case the assignment operation is performed only on those elements of the vector.

 $x \leftarrow c(1:10, NA)$  $x[i s, na(x)] < -0$  $y \leftarrow -10:10$  $y[y < 0]$  <-  $-y[y < 0]$ 

same as

 $y \leftarrow abs(y)$ 

Just about everything in R is <sup>a</sup> object

Atomic objects are all of same mode: numeric1, complex, logical, character and raw

Vectors must have the same mode

NA is an exception

mode(NA)

mode(NaN)

mode(NA)

R provides changes of mode almost anywhere it could be considered sensible to do so (and <sup>a</sup> few where it might not be).

```
z \leftarrow 0:9
```
digits <- as.character(z)

digits

```
d <- as.integer(digits)
```
d

R also operates on objects called lists, which are of mode list.

Ordered sequences of objects which individually can be of any mode.

Lists are known as recursiverather than atomic structures since their components can themselves be lists in their own right.

```
fruit.list <- as.list(fruit)
names(fruit.list)
lapply(fruit.list, mode)
fruit.list[1]
mode(fruit.list[1])
fruit.list[[1]]
mode(fruit.list[[1]])
fruit.list[[1]] <- ls
lapply(fruit.list, mode)
```
attributes(fruit)

attributes(rawpsl.df)

An empty object may still have <sup>a</sup> mode

e

e <- numeric()

length(e)

mode(e)

This is "interesting"

e[3] <- 17

e

You can truncate the length of an object.

```
alpha <-1:10alpha \leftarrow alpha[2 * 1:5]alpha
```

```
length(alpha) <- 3
```
alpha

length(alpha) <- 10

alpha

Return <sup>a</sup> list of all the non-intrinsic attributes currently defined of an object

mode(attributes(rawpsl.df))

names(attributes(rawpsl.df))

attributes(rawpsl.df)

is.list(rawpsl.df)

is.data.frame(rawpsl.df)

typeof(rawpsl.df)

Select an attribute of an object

```
attr(rawpsl.df,"names")
```
Define or change an attribute of an object

 $a \leftarrow 1:10$ 

attr(a, "ownerofa") <- "myname"

Note the print method

a

Compare with

```
rawpsl.df[1:2,]
```
All objects in R have a class, reported by  $class()$ .

For simple vectors this is just the same as mode(), for example

```
numeric logical character list
```
Other classes

matrix array factor data.frame

Generic functions like  $print()$  provide methods for classes

```
Remove the class
```

```
unclass(rawpsl.df[1:2,])
```
is.data.frame(unclass(rawpsl.df[1:2,]))

is.list(unclass(rawpsl.df[1:2,]))

is.list(unclass(unclass(rawpsl.df[1:2,])))

# <sup>50</sup> **Section 4.1**

factor: <sup>a</sup> vector object used to specify <sup>a</sup> discrete classification of the elements of a vector into levels.

Factors can be ordered or unordered

?factor

?ordered

lapply(rawpsl.df,class)

attach(rawpsl.df)

is.ordered(area)

is.factor(area)

```
attach(rawpsl.df)
```
sapply(rawpsl.df,is.factor)

```
ar <- factor(as.character(area))
```
levels(ar)[13] <- "090e2"

ar <- factor(as.character(ar),levels= area.names) levels(ar)

```
levels(ar)[1] <- "90e2"
```

```
area.names \leftarrow levels(ar)[c(13,1:12)]
```

```
levels(ar)
```

```
attach(rawpsl.df)
```
?tapply

tapply(perseat, area, mean)

tapply(perseat, area, range)

twofacs <- list(area,factor(month))

tapply(perseat, twofacs, mean)

An array can be considered as <sup>a</sup> multiply subscripted collection of data entries, for example numeric.

A  $4 \times 5 \times 3$  array, 3-dimensional

?array

- $x \leftarrow 1:60$
- $Z \leq X$
- dim(z)  $<-c(4,5,3)$
- dim(z)

class(z)

typeof(z)

mode(z)

str(z)

summary(z)

?mode

?typeof

All elements of an array are of the same mode and type

Reference individual elements of the array using indices in each dimension

z[4,2,1]

Vector indexing

```
z[c(2:4),4:5,c(1,3)]
```
Empty indexing

z[,,1]

Same as

z[1:4,1:5,1]

Omit z[-1,,]

 $dimnames(z)$  <- list( $dim1 = NULL, dim2 = NULL, dim3 = NU$ 

```
dimnames(z)
```

```
dimnames(z) <- list(
dim1 = as.character(1:4),
dim2 =as.character(1:5),
dim3 =as.character(1:3)
)
```
 $z2 \leftarrow z$ 

```
z2[1,1,1] <- pi
print(pi, digits = 20)
?print.default
class(z2)
typeof(z2)
mode(z2)
str(z2)
```

```
summary(z2)
```

```
summary(as.character(z2))
```
Do the same with  $array()$ 

- $x \leftarrow 1:60$
- $z \le -\arctan(x, \dim(c(4,5,3)))$

The repeat-to-fill convention

```
allzero \leftarrow \text{array}(0, \text{dim}=\text{c}(4,5,3))
```

```
rep01 \le -ary(0:1, dim=c(4,5,3))
```
Element by element operations for the same  $dim( )$ . Result has the same  $dim( )$ .

- z <sup>+</sup> rep01
- <sup>z</sup> \* rep01
- $z == rep01*z$
- 2\*z + rep01 + 1000

#### Can also have mixed arrays

z <sup>+</sup> rep01

#### Rules

Any short vector operands are extended by recycling their values until they match the size of any other operands

As long as short vectors and arrays only are encountered, the arrays must all have the same dim attribute or an error results

Any vector operand longer than <sup>a</sup> matrix or array operand generates an error

If array structures are present and no error or coercion to vector has been precipitated, the result is an array structure with the common dim attribute of its array operands

```
Generate a 4 \times 5 array
```

```
w \le -\arctan(1:20, \dim=c(4,5))
```
w

Extract elements  $x[1,3], x[2,2]$  and  $x[3,1]$  as a vector structure, and replace these entries in the array  $x$  by zeroes

Use a  $3 \times 2$  subscript array

```
i \le -\arctan(c(1:3,3:1), \dim(c(3,2)))i
w[i]
w[i] <- 0
```
w

Arrays may be used in arithmetic expressions and the result is an array formed by element-by-element operations on the data vector

The dim attributes of operands generally need to be the same

This becomes the dimension vector of the result

A B and C have the same dim

 $D \le -2*A*B + C + 1$ 

has this  $dim$  and operations are element by element

Precedence is an issue

Precedence

The expression is scanned from left to right

Any short vector operands are extended by recycling their values until they match the size of any other operands

As long as short vectors and arrays only are encountered, the arrays must all have the same dim attribute or an error results

Any vector operand longer than <sup>a</sup> matrix or array operand generates an error

If array structures are present and no error or coercion to vector has been precipitated, the result is an array structure with the common  $dim$  attribute of its array operands

Outer product of two vectors

$$
u = (u_1, \dots, u_m) (1 \times m)
$$
 vector  
\n
$$
v = (v_1, \dots, v_n) (1 \times n)
$$
 vector  
\n
$$
u'v = [o_{ij}](m \times n \text{ matrix})
$$
  
\n
$$
= [u_i v_j]
$$

?outer

 $u < -1:10$ 

```
v \le - rep(1:2,times=6)
```
dim(u)

dim(v)

```
dim(outer(u,v))
```

```
dim(outer(v,u))
```
outer(v,u)

```
outer(u,v,"++)
```
The multiplication function can be replaced by an arbitrary function of two variables

Suppose we want to evaluate the function

$$
f(x,y) = \cos(y)/(1+x^2)
$$

over a regular grid of values with  $x$  and  $y$  coordinates

funongrid <- function(x, y)  $cos(y)/(1 + x^2)$ 

 $x \leftarrow 0:5$ 

- $y \leftarrow 2*pi*seq(0,1,by=.25)$
- z<- outer(x,y,funongrid)

```
x \leftarrow 1:60
```
 $z \le -\arctan(x, \dim=c(15, 4))$ 

?matrix

 $z \leftarrow \text{matrix}(x, \text{ncol} = 4)$ 

Transpose of matrix

t(z)

```
aperm(z, c(2,1))
```

```
?aperm
Generalized transpose
x \leftarrow 1:60z \le -\arctan(x, \dim=c(4,5,3))
```

```
dimnames(z) <- list(
dim1 = as. character(1:4),
dim2 = as. character(1:5),
dim3 =as.character(1:3)
)
```
aperm(z, c(2,1,3))

Matrix multiplication % \* %

 $A \leftarrow matrix(1:60, ncol = 4)$ 

```
B \leftarrow matrix(1:60, nrow = 4)
```
B% \*%A

A%\*%B

 $A \leftarrow matrix(1:25, ncol = 5)$ 

 $x < -rep(c(0,1),length=5)$ 

 $dim(x)$ 

 $x\textdegree* \textdegree A$ 

 $A\%*\%x$ 

matrix(x)

 $x$  <- matrix(rep(0,1,length=5),nrow=1)

 $x\text{\textdegree} * \text{\textdegree} A$ 

 $A\%*\%x$ 

 $x$ % $*$ % $A$ % $*$ % $x$ 

 $x$ % $*$ % $A$ % $*$ % $x$ 

The function

crossprod()

forms crossproducts.

It is the same as

 $t(X)$   $8*$   $Y$ 

but the operation is more efficient.

If the second argument to crossprod () is omitted it is taken to be the same as the first.

Diagonal of A

```
A \leftarrow matrix(1:25, ncol = 5)diag(A)
```
A diagonal matrix

 $x \leftarrow 1:10$ diag(x)

What?

```
A \leftarrow matrix(1:60, ncol = 4)diag(A)
```
- $A \leftarrow \text{matrix}(\text{rnorm}(16), \text{ncol} = 4)$
- $x \leftarrow \text{rnorm}(4)$
- $b \leftarrow A$   $8*$   $x$

Solve for <sup>x</sup>

```
solve(A,b)
```

```
A \le - matrix(c(1,0,1,0), nrow = 2)
b \leftarrow \text{rnorm}(2)solve(A,b)
```
## <sup>74</sup> **Section 5.7**

Least squares fit

- $X \leftarrow \text{matrix}(rnorm(1000)$ ,  $ncol = 4)$
- y <- rnorm(250)
- $y$ fit <- lm.fit(X,  $y$ )
- $y$ fit2 <- lm( $y$ <sup>~</sup>X)

 $X1$  <- matrix(rnorm(100), ncol = 4)

 $X2 \le -$  matrix(rnorm(80), ncol = 4)

rbind(X1,X2)

rbind(1:10, 11:20)

 $X1$  <- matrix(rnorm(100), nrow = 4)

 $X2 \le -$  matrix(rnorm(80), nrow = 4)

cbind(X1,X2)

cbind(1:10, 11:20)

Concatenate vectors

c(1:10, 24:32)

Turn arrays into vectors

```
X1 <- matrix(rnorm(100), ncol = 4)
```
attach(rawpsl.df)

 $ls()$ 

table(area)

table(area, price)

table(price, area)

```
Lst <- list(name="Fred", wife="Mary", no.children=3,
child.ages=c(4,7,9))
```
Lst[[1]]

Lst[1]

Lst["name"]

Lst[["name"]]

Lst\$name

Lst\$na

Lst[c("name","child.ages")]

attributes(Lst)

names(Lst)

```
Add to list
```

```
Lst[[5]] <- 1:5
```

```
names(Lst)[5] <- "vector"
```
Remove element of list

```
Lst$vector <- NULL
```

```
Lst \leftarrow Lst[1:4]
```

```
What will happen here?
```

```
Lst[c("name","wrong.name")]
```

```
Lst[c("name","child.ages")]
```
Lst[[c("name","child.ages")]]

```
List[5] < -1:5
```

```
Lst[5] <- list(1:5)
```

```
Lst[[5]] <- list(1:5)
```

```
Lst[[5]] <- list(vector=1:5)
```

```
is.vector(Lst)
```
**Lst\$name** 

#### <sup>81</sup> **Section 6.3**

```
Concatenate lists
```

```
List2 < -list(fanofteams = c("Bears","Bulls","Yankees"))
c(Lst,Lst2)
c(Lst2,Lst)
```
The apply functions

```
lapply()
```
sapply()

> names(rawpsl.df)

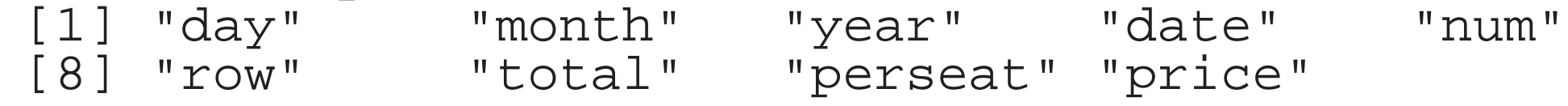

How many ways can we get the variable perseat in one line?

rawpsl.df[,"perseat"]

rawpsl.df[,10]

rawpsl.df\$perseat

attach(rawpsl.df); perseat

rawpsl.df[,-c(1:9,11)]

```
x \leftarrow 1:5for (n in x) print(nˆ2)
for (n in x) {
n2 <- nˆ2
print(n2)
}
```
cumsum(x)

```
cusu \leftarrow x[1]for (i in 2:\text{length}(x)) {
cusu <- c(cusu, cusu[i-1]+x[i])
}
```
#### <sup>86</sup> **Loops**

Eliminate first value of cumulative sum

```
cusu <- NULL
for (i in 2:\text{length}(x)) {
cusu \leftarrow c(cusu, cusu[i-1]+x[i])
}
```
# <sup>87</sup> **Conditional**

if-else if( $r = = 4$ ){  $x \leftarrow 1$ } else  $\big\{$  $x \leftarrow 3$ 

$$
\begin{array}{c} y & \leftarrow & 4 \\ \end{array}
$$

## <sup>88</sup> **Conditional**

ifelse()

 $x \leftarrow 1:10$ 

 $y \leftarrow$  ifelse $(x \$  % 2 == 0, 5, 12)

y

while

 $i \leftarrow 1$ 

while (i  $\le$  10) i  $\le$  i + 4

i

repeat

 $i \leftarrow 1$ 

repeat{

 $(i \le - i + 4)$ 

```
if (i > 10) break
```
} i

### **Operators** and the set of the set of the set of the set of the set of the set of the set of the set of the set of the set of the set of the set of the set of the set of the set of the set of the set of the set of the set

 $x + y$  $x - y$ x \* y x / y  $x \wedge y$ x %% y  $x$   $\frac{8}{8}$   $y$  $x == y$  $x \leq y$  $x \geq y$ x & y x | y !x x && y  $x \mid \mid y$ A %\*% B

oddcount <- function(x) {  $k \leftarrow 0$ for(n in  $x$ ) { if (n  $88$  2 == 1) k <- k + 1 } return(k) } Can replace  $return (k)$  with  $k$ 

Where is  $k$ ?

oddcount2 <- function(x)  $sum(x % y) = 1$ )

 $rm(x,y)$ 

- $z \leftarrow pi$
- f <- function(x) {

 $y \leftarrow 2*x$ 

- print(x)
- print(y)
- print(z) }
- <sup>x</sup> is <sup>a</sup> formal parameter
- y is <sup>a</sup> local variable
- z is a free variable

f <- function(x){

 $y \leq -2*x$ 

print(x)

print(y)

print(z) }

or use

```
y \leftarrow \text{assign}(2*x)
```
Such <sup>a</sup> side effect is not <sup>a</sup> good practice.

### <sup>96</sup> **Evaluation**

f <- function(x= 1,  $y$  =1,  $z$  = 1)  $x$  +  $cos(y)$  +  $exp(z)$ 

Can call by position or name; lazy evaluation

These are equivalent

f(1, pi, 2)

 $f(z= 2, y = pi)$ 

f(, pi, 2)

Function (.First) is executed at R start-up

.First <- function() library(lattice)

```
g <- function(x){
return(x+1)
}
class(g)
```
body(g)

formals(g)

attributes(g)

g

page(g)

vi(g)

edit(g)

page(panel.xyplot)

```
?tapply
```

```
page(tapply)
```

```
vi(tapply)
```
if(?)

class(g)

typeof(g)

g

sum()

mean()

#### <sup>102</sup> **Environments**

Collection of objects present at the time function was written.

```
environment(mean)
```

```
environment(g)
```
g() is at the top level, interpreter command prompt

R output:

```
R_GlobalEnv
```
In R code

```
.GlobalEnv
```
## <sup>103</sup> **Local and Global**

```
w \sim -6f <- function(y){
d <- 8
h <- function(){
return(d
*(w+y))
                 }
return(h())
                  }
ls()ls.str()
```
 $h()$ 

### <sup>104</sup> **Local and Global**

Global to  $f()$ 

w

Local to  $f()$ 

h() d

Global to h()

d, y, w

We have a hierarchy and inheritence here

h() searches "up" the call chain to get variables that it does not see locally

If we call  $f()$  multiple times,  $h()$  goes in and out of existence

 $ls()$  within a function returns the names of the current local variables

ls(envir=parent.frame(n=1) specifies how many frames to go up the call chain

## <sup>106</sup> **Environments**

```
w \sim -6f <- function(y){
d \leftarrow 8h <- function()\{return(d
*(w+y))
                   }
```
}

```
return(h())
```

```
w \sim -6f <- function(y){
d <- 8
h <- function()\{print(environment())
return(d
*(w+y))
                 }
return(h())
                  }
```
#### Active the X Window System display server

Click the "Start" on lower left in search box: [Xming] [return]

Click on Xming 6.9a

When an icon of "X" shape appears on lower right corner, the Xming is actived.

Xming provides the visualization ability on local machine which is connected to <sup>a</sup> remote server.
Active the connection between local machine and server

Click the Start on lower left in search box: [SecureCRT] [return]

Click on SecureCRT 6.7.4

Click "File" on the top right corner, then click "Connect in Tab". A new window named Connect in Tab will pop out.

Click the third icon on the top of "Connect in Tab" window, which is "New Session".

In the "New Session Wizard" window, for SecureCRT protocal, choose SSH2. Then click Next.

For Hostname, type mimosa.stat.purdue.edu, keep the Port as 22, Firewall as None, Username type your Purdue account. Then click Next.

For SecureFX protocol, choose SFTP, then click Next.

Session name and Description can be typed in whatever you want, or keep them as default, and then click Finish.

Back to the "Connect in Tab" window, right click on the mimosa.stat.purdue.edu, and then click Properties.

In the "Session Options" window, on right hand side, click on Remote/X11.

Check the box of Forward X11 packets, then click OK.

Then click Connect.

Type in your Username and Passward which are your Purdue account and the passward for that account. Then click OK.

Now you are successfully connecting to the mimosa server which is running <sup>a</sup> Linux operating system.

All Linux command are available to be used, such as ls, pwd, mkdir.

First create <sup>a</sup> directory to be the custom location of R packages.

mkdir library

Now you can see that you create <sup>a</sup> folder named library by using command:

ls

Then you can start <sup>a</sup> R instanse by typing:

R

R function .libPaths() gets and sets the search path of R packages

Call .libPaths() with no arguments shows the current search path

> .libPaths()

By default, R installs packages to the first element of .libPaths() When load packages, R searches in all elements of .libPaths()

Add your custom location to the search path

<sup>&</sup>gt; .libPaths(c("∼/library",.libPaths()))

Now packages are installed to your custom location by default

> install.packages("snow")

And packages are searched and loaded from your custom location

> library(snow)

The pause function will print the seed of random number generation, and then pause the system for seconds, finally output the mean of random numbers.

```
> pause = function(args){
         cat("*", args\overline{S}seed, "*","\n")
         Sys.sleep(args$seconds)
         set.seed(args$seed)
         return(mean(runif(10)))
}
```
seed is the element in args which set up the seed of random number generation.

seconds is another element in args which set up how many seconds the system is going to be pasued.

- $>$  seconds =  $rep(c(0,3), 5)$
- > seconds

#Total pause time

> sum(seconds)

```
> args = lapply(seq along(seconds), function(i)
list(seed = i, seconds=seconds[i]))
```

```
> str(args)
```
args is <sup>a</sup> list with 10 elements, each element is also <sup>a</sup> list with two elements named seed and seconds.

seed are from 1 to 10, seconds are 0, 3, 0, 3, back and forth.

```
system.time({result.1 = lapply(args, pause)}result.1 = unlike(result.1)
```
Even though you may not write the serial lapply note this:

If you can't think of your work as an lapply you can't use SNOW.

So don't bother to continue...

mclapply is a parallelized version of lapply.

mc.cores argument is used to specify the number of cores to use, i.e. at most how many child processes will be run simultaneously.

```
>library(parallel)
```

```
>system.time(\{result.2 = mclapply(args, pause,mc.cores=8)
```

```
>result.2 = unlist(result.2)
```

```
>result.1 == result.2
```

```
>library(snow)
```
First specify how many cores want to be occupied,

```
>workers <- rep("mimosa", 2)
```
>workers

```
>cl <- makeSOCKcluster(workers)
```

```
>snow.time(clusterApplyLB(cl, args, pause))
> c1
```
>clusterCall(cl, sessionInfo)

>t3 <- snow.time({result.3 = clusterApply(cl, args, pause)})

```
>t4 <- snow.time({result.4 = clusterApplyLB(cl,
args, pause)})
```

```
>t5 <- snow.time(\{result.5 = partly(cl, args,pause)})
```

```
>t3
```
 $>$ t $4$ 

 $>$ t $5$ 

ParLapply is not as good as clusterApplyLB in general. It was just <sup>a</sup> coincidence that it had <sup>a</sup> good time. Consider:

```
>seconds <- rep(c(0,3), each = 5)
```

```
>args <- lapply(seq along(seconds), function(i)
list(seed = i, seconds=seconds[i]),
```
>t6 <- snow.time({result.6 = clusterApply(cl, args, pause)})

```
>t7 <- snow.time({result.7 = clusterApplyLB(cl,
args, pause)})
```

```
>t8 <- snow.time({result.8 = parLapply(cl, args,
pause)})
```
The results from parLapply and clusterApply depends on the order of the input. In general, clusterApplyLB is better than the other two.

## <sup>121</sup> **clusterCall**

clusterCall is calling <sup>a</sup> function on all nodes with same input arguement. Arguments to clusterCall are evaluated on the master, their values transmitted to the worker nodes which execute the function call.

```
>clusterCall(cl, exp, 1)
```
>clusterCall(cl, runif, 3)

```
>my_func <- function(x) {Sys.sleep(x); cat("Done
with ", x, "\langle n" \rangle; x}
```

```
>clusterCall(cl, my func, 3)
```
clusterEvalQ(cl, expr), 'expr' is treated on the master as a character string. The expression is evaluated on the worker nodes.

```
>clusterEvalQ(cl, library(lattice))
```

```
>clusterEvalQ(cl, runif(3))
```
How about

```
>clusterEvalQ(cl, my func(3))
```
Why it does not work?

```
>\frac{1}{s}()
>clusterEvalQ(cl, ls())
\geq x \leq -1
```

```
>clusterExport(cl, "x")
```
To the global environments of each worker node

```
>clusterEvalQ(cl, ls())
```
>clusterExport(cl, "my func")

```
>clusterEvalQ(cl, my func(3))
```